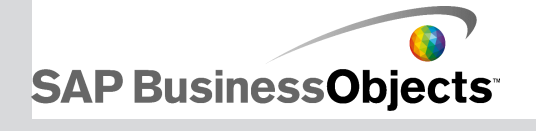

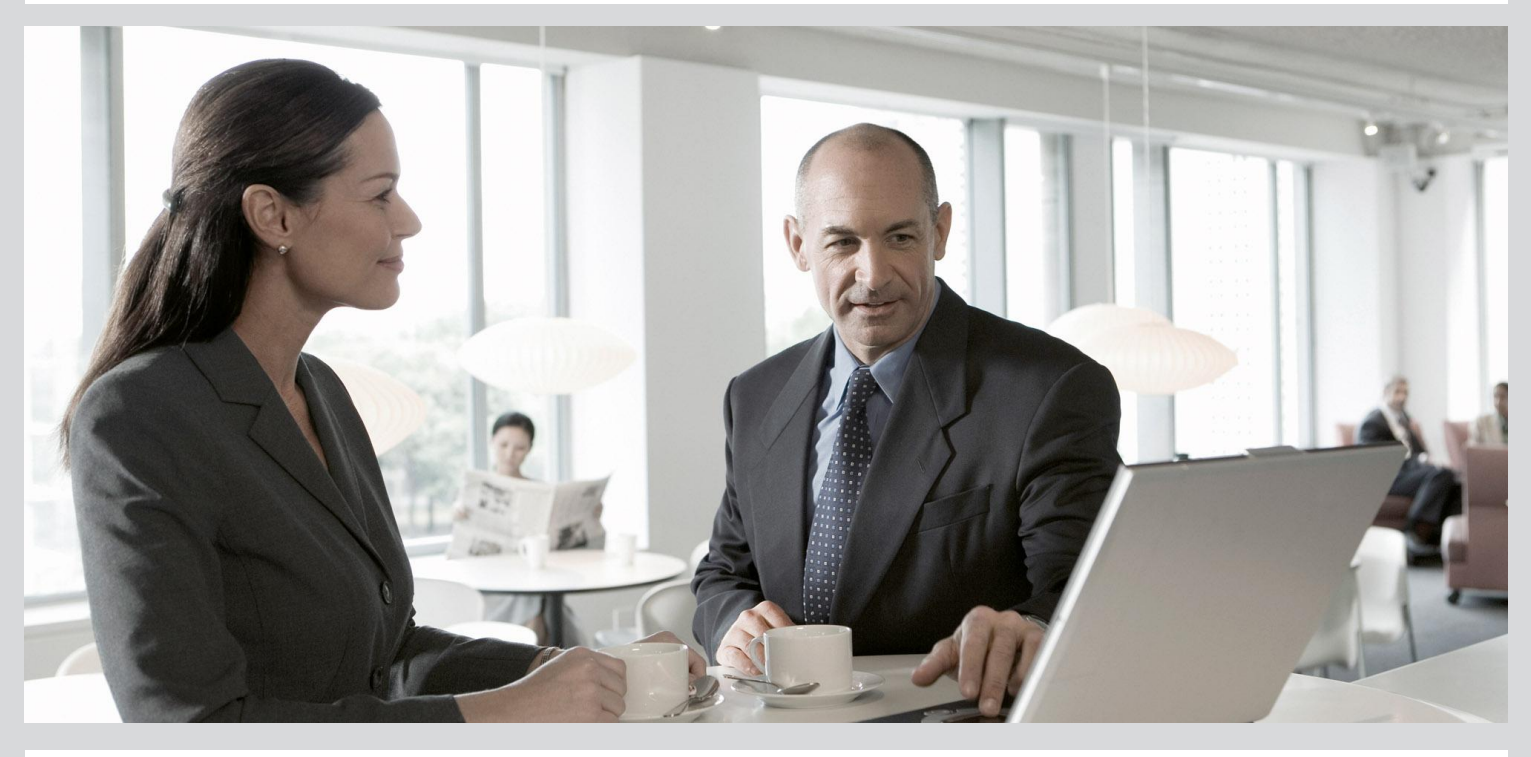

# What's New

■ SAP Crystal Solutions 2013

2013-08-27

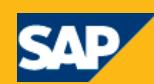

# **Contents**

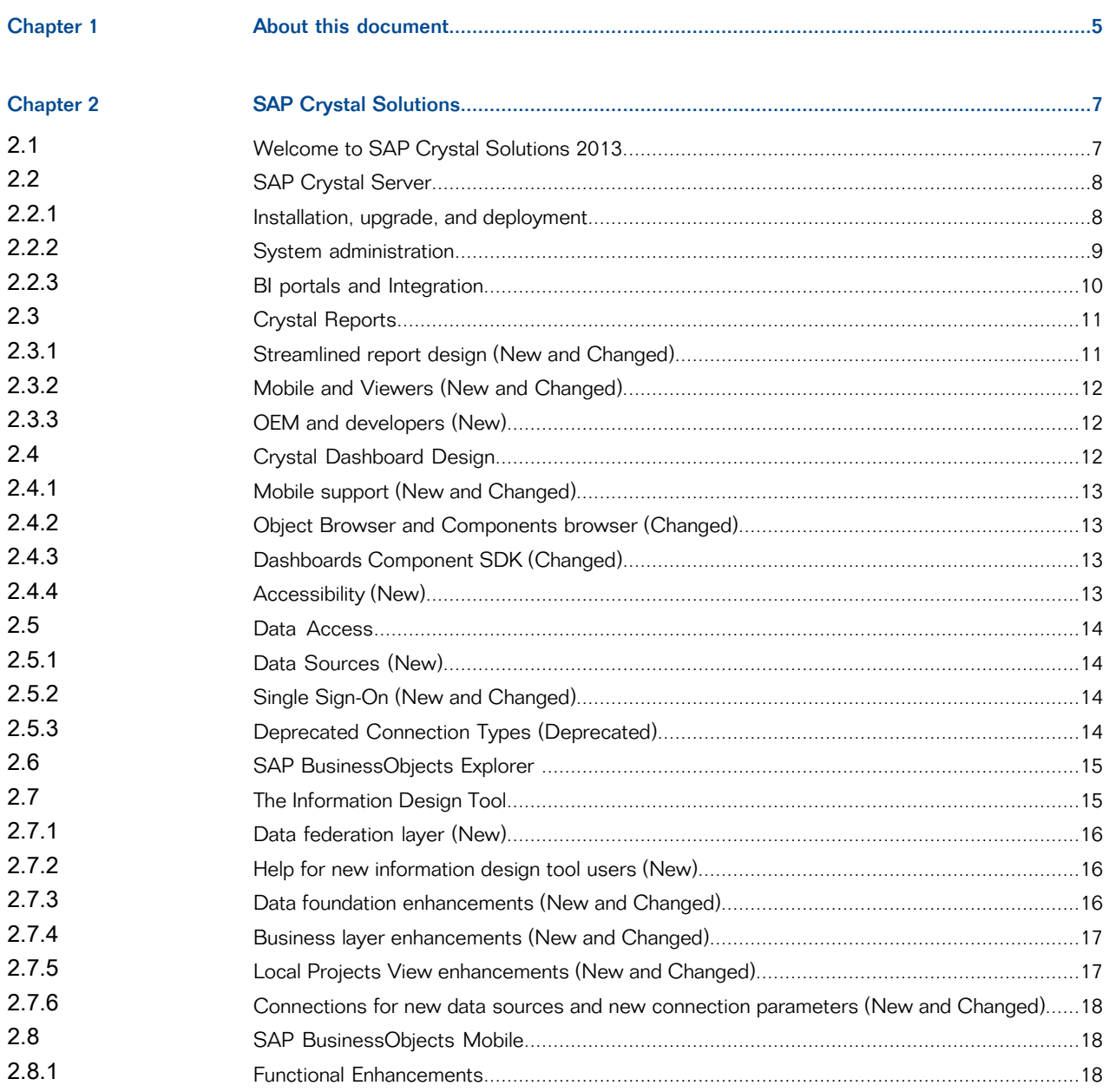

**Appendix A** 

# **About this document**

<span id="page-3-0"></span>SAP Crystal solutions is a comprehensive set of tools for transforming your data into useful information and delivering it to the people who need it most. They include tools for: reporting off of data; scheduling and delivering documents; analyzing and exploring data; viewing and visualizing information; tracking performance; managing all of these tasks; and customizing your own unique solutions.

SAP Crystal solutions are designed to fit the needs of small enterprise and departmental deployments, and are powered by the same technologies from the SAP BusinessObjects Business Intelligence platform to manage, schedule and deliver BI content. With Crystal solutions, you can add capabilities as you need them, confident that your BI investments are protected if you migrate to SAP BusinessObjects licenses.

The What's New Guide for SAP Crystal Solutions 2013 provides an overview of the features and enhancements that have been added to the Crystal Server 2013, SAP BusinessObjects Explorer\*, SAP Crystal Reports and SAP Crystal Dashboard Design since the previous release. It directs you to the available product documentation, including relevant SAP BusinessObjects BI platform documents to get you started using the new features.

\*SAP BusinessObjects Explorer is included with SAP Crystal Server 2013 named user licenses.

# **SAP Crystal Solutions**

# <span id="page-5-1"></span><span id="page-5-0"></span>**2.1 Welcome to SAP Crystal Solutions 2013**

SAP Crystal solutions is a comprehensive set of tools for transforming your data into useful information and delivering it to the people who need it most. It includes tools for: reporting off of data; scheduling and delivering documents; analyzing and exploring data; viewing and visualizing information; managing all of these tasks; and customizing your own unique solutions.

SAP Crystal Solutions 2013 introduces the following enhancements:

**System Configuration Wizard** 

The System Configuration Wizard helps administrators configure SAP Crystal Server. The wizard makes it easier than ever to get your system up and running by guiding you through a set of essential post-installation configuration steps.

• Support for right-to-left display

For many components of SAP Crystal Solutions 2013, you can now add support for some languages that read right-to-left, such as Arabic.

#### **Note:**

To enable right-to-left support, ensure that you perform a full installation instead of an update installation.

• SAP Jam

SAP Jam is a new collaboration tool that helps you connect your customers, partners, and employees with information, applications, and processes for social networking and applications, in the office or while mobile.

• And much more

Read this guide for details. Products and applications are listed in alphabetical order.

#### **Note:**

- For a list of supported platforms, databases, web application servers, web servers, and other systems supported by this release, see the Product Availability Matrix (Supported Platforms/PAR), available on the SAP BusinessObjects section of the SAP Support Portal at: [https://service.sap.com/bosap](https://service.sap.com/bosap-support)[support](https://service.sap.com/bosap-support).
- To learn about features of previous releases, visit the SAP Help portal at [http://help.sap.com/bobi.](http://help.sap.com/bobi)

# <span id="page-6-0"></span>**2.2 SAP Crystal Server**

# <span id="page-6-1"></span>**2.2.1 Installation, upgrade, and deployment**

# **2.2.1.1 Bundled CMS database (Changed)**

Sybase SQL Anywhere is now the default, bundled database server for the CMS and Auditing Data Store.

If you are updating a 2011 installation that uses the bundled IBM DB2 Workgroup edition or Microsoft SQL Server Express database server to 2013 with the update installation program, your database is preserved and will still be used. You may continue to use this bundled database server with no further action. Or you can choose to migrate your existing databases to Sybase SQL Anywhere by following the steps described in "Migrating to Sybase SQL Anywhere" in the SAP BusinessObjects Suite 4.1 Update Guide.

#### **2.2.1.2 Bundled Tomcat application server (Changed)**

Tomcat 7.0 is now the default, bundled web application server.

If you are updating a 2011 installation that uses the bundled Tomcat 6.0 web application server to 2013 with the update installation program, your system is automatically updated to Tomcat 7.0.

# **2.2.1.3 Upgrade management tool (Changed)**

• This release removes the need to remap third-party users and groups (AD/LDAP) after migrating from a previous version of the deployment. All third-party users and groups are mapped properly at the end of the migration.

- This release adds automated checking of required services. Administrators are notified if a service required by a document type is not running (for example, Crystal Reports requires the Report Application Server and Explorer requires the Explorer Master Server).
- This release replaces existing server tracing parameters with sap log level and sap trace level. For more information, see the "Planning Upgrades" and "Preparing for Upgrades" chapters of the SAP BusinessObjects Business Intelligence Platform Upgrade Guide.

# <span id="page-7-0"></span>**2.2.2 System administration**

# **2.2.2.1 System Configuration Wizard (New)**

The System Configuration Wizard helps administrators configure SAP Crystal Server. The wizard guides you through a set of essential post-installation configuration steps, such as:

- Selecting which products will be used
- Selecting a balance between performance and resource utilization
- Selecting a deployment template
- Configuring data folders

# **2.2.2.2 Server states (Changed)**

In this release, fault reporting is improved. In the unlikely event of a service failure, the server state will reflect the failure by changing to "Started with Errors". Or, in the case of all services failing, the server state will change to "Failed". To help you with troubleshooting, failure details can be found on the server properties page in the Central Management Console.

# **2.2.2.3 Promotion Management (Changed from Life Cycle Management)**

- This release renames life cycle management to promotion management.
- Version management and promotion management now supports Design Studio content.

#### **Note:**

The structure of the SAP BusinessObjects Business Intelligence Platform Administrator Guide has been improved and reorganized to reflect these changes. For more information, see the "Version Management", "Promotion Management," and "Visual Difference" chapters.

# <span id="page-8-0"></span>**2.2.3 BI portals and Integration**

# **2.2.3.1 Collaboration with SAP Jam (New)**

Collaboration was expanded in SAP Crystal Server to include the SAP Jam application.

SAP Jam connects your customers, partners, and employees with information, applications, and processes for social networking and applications, in the office or while mobile. By adding collaboration to reporting, sales, and other processes, you can shorten sales cycles, increase customer and employee engagement, and reduce training costs. SAP Jam delivers a single, secure social foundation across your business, connecting all silos of collaboration.

You can use SAP Jam collaboration to perform the following tasks:

- Send or schedule Crystal reports and Web Intelligence documents to collaboration activities
- Monitor SAP Jam feeds
- Post comments on documents and instances and view comments posted by other SAP Jam users about public documents

#### **CMC configuration options**

Collaboration configuration options appear in the **Applications** > **Collaboration** area of the Central Management Console (CMC) in Crystal Server. The "Properties: Collaboration" dialog box includes the following additions:

- **Enable Collaboration** check box
- **SAP Jam** and **SAP StreamWork** radio buttons

For information, see SAP BusinessObjects Business Intelligence Platform 4.1 Integrating Collaboration Applications.

#### **BI launch pad collaboration features**

After the collaboration application is configured in the CMC, SAP Jam feeds are available in BI launch pad. The **Documents** tab includes the following changes for collaboration:

- The list panel includes a **Collaboration** column.
- The feed panel drawer was renamed **Collaboration**.

• The **Send** and **Schedule** menus include a **Collaboration** destination.

For information about using SAP Jam, see the SAP BusinessObjects Business Intelligence Launch Pad User Guide.

# **2.2.3.2 Integration Option for Microsoft SharePoint documentation (Changed)**

Documentation for the Integration Option for Microsoft SharePoint software has been revamped:

- The help and getting started guide were reorganized and updated with additional explanations, instructions, and images.
- The installation guide and configuration guide were combined, and the resulting guide was reorganized and updated. The new guide contains expanded explanations, new instructions, and new images.

# <span id="page-9-0"></span>**2.3 Crystal Reports**

The SAP Crystal Reports products include SAP Crystal Reports for Enterprise, SAP Crystal Reports 2013 viewer, and SAP Crystal Reports 2013.

What's new in SAP Crystal Reports products:

- Streamlined report design
- Improvements to data sources
- Mobile and viewer support
- <span id="page-9-1"></span>• OEM and developer features

# **2.3.1 Streamlined report design (New and Changed)**

The SAP Crystal Reports for Enterprise designer introduces more efficient workflows and features focused on reducing the time required to create and format reports:

- Freehand SQL command object customize the SQL to optimize the query to relational data sources.
- Verify database options ensure the report query reflects the modifications to the underlying data source.
- Report on modelled and unmodelled data use subreports to combine in a single report data from multiple data sources including authored/modeled and unmodelled data from relational database tables.

# <span id="page-10-0"></span>**2.3.2 Mobile and Viewers (New and Changed)**

Interactive Crystal Reports are now available in SAP BusinessObjects Mobile BI. There is also OpenDoc support in Mobile BI.

HTML viewers now support right-to-left locales by providing the following enhancements:

- Mirrored interface based on product locale.
- Right-to-left reporting of Arabic.
- Bi-directional text support in a single report.

Other viewer enhancements include the following:

- Chunking list of values in HTML viewer.
- Setting default view action in BI launch pad.

#### <span id="page-10-1"></span>**2.3.3 OEM and developers (New)**

Application developers can now use Opendoc API with a very long URL. Also, there is OEM support for Opendoc POST requests.

# <span id="page-10-2"></span>**2.4 Crystal Dashboard Design**

SAP Crystal Dashboard Design is data visualization software that lets you create and export interactive dashboards from Excel spreadsheets and live data sources. These data sources are linked to various components on the dashboard, such as charts, graphs, and dials, which help the dashboard user track perforamnce and make more informed business decisions.

The 2013 release of Crystal solutions introduces the following changes to Dashboard Design:

- Enhanced support for using dashboards on mobile devices, including publishing to HTML5.
- Improved functionality in the "Objects Browser" and "Components" browser.
- Mobile-specific improvements to the Dashboards Component SDK.
- Support for accessibility.

# <span id="page-11-0"></span>**2.4.1 Mobile support (New and Changed)**

• Dashboards can now be viewed on mobile devices running iOS or Android.

#### **Note:**

Due to the smaller screen and lack of mouseover capabilities, certain components and dashboard features are unsupported on mobile devices.

- The "Mobile Compatibility" panel has been added to the Dashboards user interface. If your dashboard contains features or components not supported on mobile, the "Mobile Compatibility" panel displays a warning.
- Dashboards can now be saved to an SAPSAP Crystal Server deployment as mobile objects. These objects can be viewed on the consumer's mobile device and do not include any components or features unsupported on mobile devices.
- Two **Preview** modes have been added: **Mobile (Fit to Screen)** and **Mobile (Original Size)**.

# <span id="page-11-1"></span>**2.4.2 Object Browser and Components browser (Changed)**

- Components on the canvas can be searched by type or by name in the "Object Browser".
- Components displayed in the "Components" browser can be filtered to display only components supported on mobile devices.

# <span id="page-11-2"></span>**2.4.3 Dashboards Component SDK (Changed)**

- Dashboards Component SDK now allows developers to create new components and connections for use on mobile devices using HTML5.
- <span id="page-11-3"></span>• A sample HTML5 add-on project has been added to the Dashboards Component SDK guide collection.

# **2.4.4 Accessibility (New)**

- Certain components can now be navigated using the keyboard.
- Certain components now support assistive technology such as text-to-speech screen readers.

# <span id="page-12-0"></span>**2.5 Data Access**

The Data Access layer of Crystal Server introduces the following changes:

- Data Sources (New)
- Single Sign-On (New and Changed)
- Deprecated Connection Types (Deprecated)

See the Data Access Guide for more information.

# <span id="page-12-1"></span>**2.5.1 Data Sources (New)**

- Crystal Server allows you to create connections to new data sources. See the Product Availability Matrix for more information.
- Crystal Server provides new data access drivers for connecting to the following data sources:
	- OData 2.0 data sources
	- Web services with WSDL 1.1
- Crystal Server allows the use of DataDirect ODBC 7.0 drivers for MS SQL Server connections on Linux.

# <span id="page-12-2"></span>**2.5.2 Single Sign-On (New and Changed)**

- <span id="page-12-3"></span>• You can now connect to the following databases by using single sign-on authentication:
	- Teradata 13 and Teradata 14
	- Sybase IQ 15

# **2.5.3 Deprecated Connection Types (Deprecated)**

Existing connections to the following data sources continue to work but you cannot create new connections to them:

- DB2 for z/OS v8, DB2 UDB v8, and DB2 v9.1
- GreenPlum 3
- MS Access 2003, MS Excel 2003, MS SQL Server 2005, and MS Analysis Services 2005
- Progress OpenEdge 10
- Sybase IQ 12.7, Sybase ASE 15, and Sybase SQL Anywhere 10

# <span id="page-13-0"></span>**2.6 SAP BusinessObjects Explorer**

SAP BusinessObjects Explorer is a data discovery application that allows you to retrieve answers to your business questions from corporate data quickly and directly. You use a powerful search engine to find relevant data that is held within consistent and meaningful datasets called Information Spaces. You can visualize the data in associated Exploration Views that can contain multiple charts to help you easily analyze and understand your data.

An SAP BuisinesObjects Explorer license is included in each named license of SAP Crystal Server.

#### **Added SSO support**

SAP BusinessObjects Explorer now supports SAML Single Sign-On (SSO) and SSO Kerberos.

#### **Increased keyboard accessibility**

SAP BusinessObjects Explorer now provides keyboard accessibility for both Information Spaces and Exploration Views. Keyboard access is always available to all users and does not require special installation or settings.

#### **Improved Online Help**

The Online Help has been rewritten and updated to facilitate access to information and examples for the creation and management of information spaces and exploration views, the personalization of information spaces, indexation, visualizing your data, and getting the most out of the Explorer user interface.

#### <span id="page-13-1"></span>**2.7 The Information Design Tool**

The information design tool is an SAP BusinessObjects metadata design environment that enables a designer to extract, define, and manipulate metadata from relational and OLAP sources to create and deploy Universes, a semantic layer that presents data in consistent business terms to end users.

The following sections describe the new and enhanced features in the information design tool available in SAP Crystal Server 2013.

For more information, see the Information Design Tool User Guide.

# <span id="page-14-0"></span>**2.7.1 Data federation layer (New)**

The federation layer, available only in multisource-enabled data foundations, lets you create federated tables that can include data from any of the data source connections defined in the data foundation. Federated tables can be inserted into the data foundation and used to define the schema on which the universe is built.

In the Data Foundation Editor, the new federation layer pane lets you graphically design a data flow composed of data source tables and federated tables.

#### <span id="page-14-1"></span>**2.7.2 Help for new information design tool users (New)**

When you open the information design tool for the first time, you see the welcome page that describes the resources you can create with the tool. From the welcome page you can access all the resource creation wizards, open existing resources, and link to help and training materials.

The New Universe Wizard helps you create the resources you need to publish a local universe. You can also select existing resources. At each step of the process, you can choose to create a resource or select an existing resource.

#### <span id="page-14-2"></span>**2.7.3 Data foundation enhancements (New and Changed)**

Several enhancements help you build a more coherent data foundation:

- To support features in new data sources, columns can be hidden in data foundation tables.
- You can now override the default delimitation for column names. You can manage column delimitation at the table level (all columns) and at the column level.
- It is now easier to assign values to input columns. For each input column, you select the type of assignment: no assignment, value assignment, or parameter assignment. For the value assignment, you can enter a blank value for input columns of character data type.
- New rules are added to check the integrity of the data foundation. These rules detect the following problems:
	- Mandatory input columns with no assigned value
	- Input columns that are assigned prompts that accept multiple values
	- Input columns that are assign parameters with incorrect data types
	- Unresolved loops inside the data foundation.

Several enhancements help you navigate the Data Foundation Editor: find objects in the data foundation, and find tables in the connections:

- In the connection and data foundation panes, a filter limits the display to only relevant SAP HANA views.
- When inserting tables into the data foundation, you can filter by table type or by SAP HANA view.
- The table types defined in the database now appear for multisource-enabled data foundations, both in the connection pane and in the table properties.
- When editing joins, you can filter by column name. This helps you navigate data foundation tables with many columns.
- Wildcard searches in the data foundation connection panel are now supported. You can search for tables using either database-specific wildcards, or using a "contains"-style search.
- When showing table and column values for a table corresponding to an SAP HANA Analytic View, the information design tool now aggregates the values in columns that represent measures by using the aggregation function defined in the SAP HANA information model.

#### <span id="page-15-0"></span>**2.7.4 Business layer enhancements (New and Changed)**

Several business layer enhancements help you create objects faster, and make the business layer more usable in query and reporting applications.

- In a relational business layer, dimension attributes can be index aware. Index awareness lets you take advantage of the indexes on key columns in the database to improve query performance.
- You can share custom display formats for business layer objects between all business layers edited within the information design tool. You can create, edit, or delete the display format for multiple business objects at once.
- You can create a custom ordering of objects such as parameters and lists of values. The order is saved in the business layer and the universe outline in the Query Panel.
- You can easily change the business object type for multiple objects at once using the command to turn measures or dimensions into attributes, and the command to turn dimensions or attributes into measures. For measures, the proper projection function is automatically set depending on the selected aggregation function.
- You can create dimension and attribute keys with drag-and-drop from the data foundation table column. You can edit keys in place without needing to activate the entry box.
- One-click SELECT or WHERE validation is available so that expressions for business objects can be validated without needing to open the SQL or MDX Assistant.
- <span id="page-15-1"></span>• After you search the business layer for a filtered set of objects, all actions on business objects can also be done from the search panel.

# **2.7.5 Local Projects View enhancements (New and Changed)**

Several enhancements to the Local Projects View help you navigate your local resources:

- You can now filter and search for resources in the Local Projects View.
- The list of recently-opened resources is available, both in the File menu and on the welcome page.
- Right-click commands make it faster to create resources, for example, you can right-click a relational connection and select **New Data Foundation** from the contextual menu.
- You can right-click connections and connection shortcuts to test and edit connections without needing to open the corresponding editor.
- You can display the file properties of information design tool resources.

# <span id="page-16-0"></span>**2.7.6 Connections for new data sources and new connection parameters (New and Changed)**

You can now create connections to OData, XML, and Web Services data sources. For more information on these connections, see the Data Access Guide.

# <span id="page-16-2"></span><span id="page-16-1"></span>**2.8 SAP BusinessObjects Mobile**

# **2.8.1 Functional Enhancements**

This section describes the new functional capabilities that are licensed in the SAP Crystal Server 2013 add-on for mobile solutions.

# **2.8.1.1 Server Package does not include MobileOTA14.war (Changed)**

The mobile server package no longer includes the MobileOTA14.war file (for BlackBerry, Symbian and Windows 6.1 client applications). You can access this WAR file through SMP. For more information on the BlackBerry client application, see: [http://help.sap.com/businessobject/prod](http://help.sap.com/boall_en/) [uct\\_guides/boexir4/en/xi4sp4\\_mobile\\_user\\_en.pdf.](http://help.sap.com/boall_en/)

# **2.8.1.2 Support for sample Mobile server documents (New)**

Sample Mobile server documents are now supported.

# **2.8.1.3 Mobile server support on Unix OS (Changed)**

Mobile server files can be deployed automatically on Windows and Linux operating systems.

#### **2.8.1.4 View Mobile client audit files (Changed)**

Using the Audit log files, you can view the activities performed specifically by Mobile client applications.

# **2.8.1.5 Dedicated folder for Mobile server logs (Changed)**

This version stores Mobile server logs in a dedicated folder. To debug Mobile server errors, access this Mobile server logs folder.

# **2.8.1.6 Security Policies feature with Mobile Configuration server (New)**

You can configure server policies in the server.properties file. The server policies configured in the configuration server will be applied to the clients connecting to any connection via this configuration server.

# **More Information**

<span id="page-19-0"></span>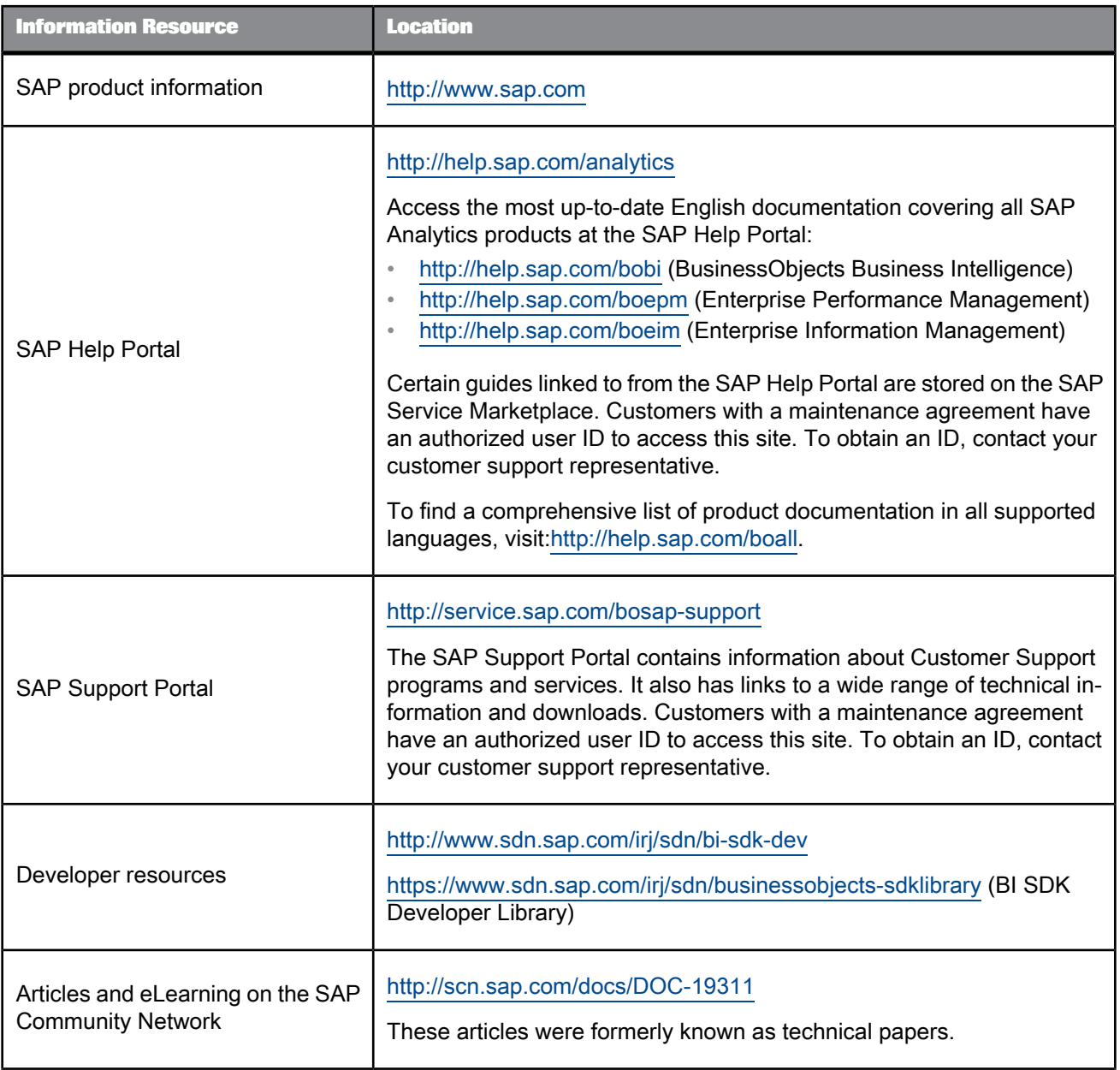

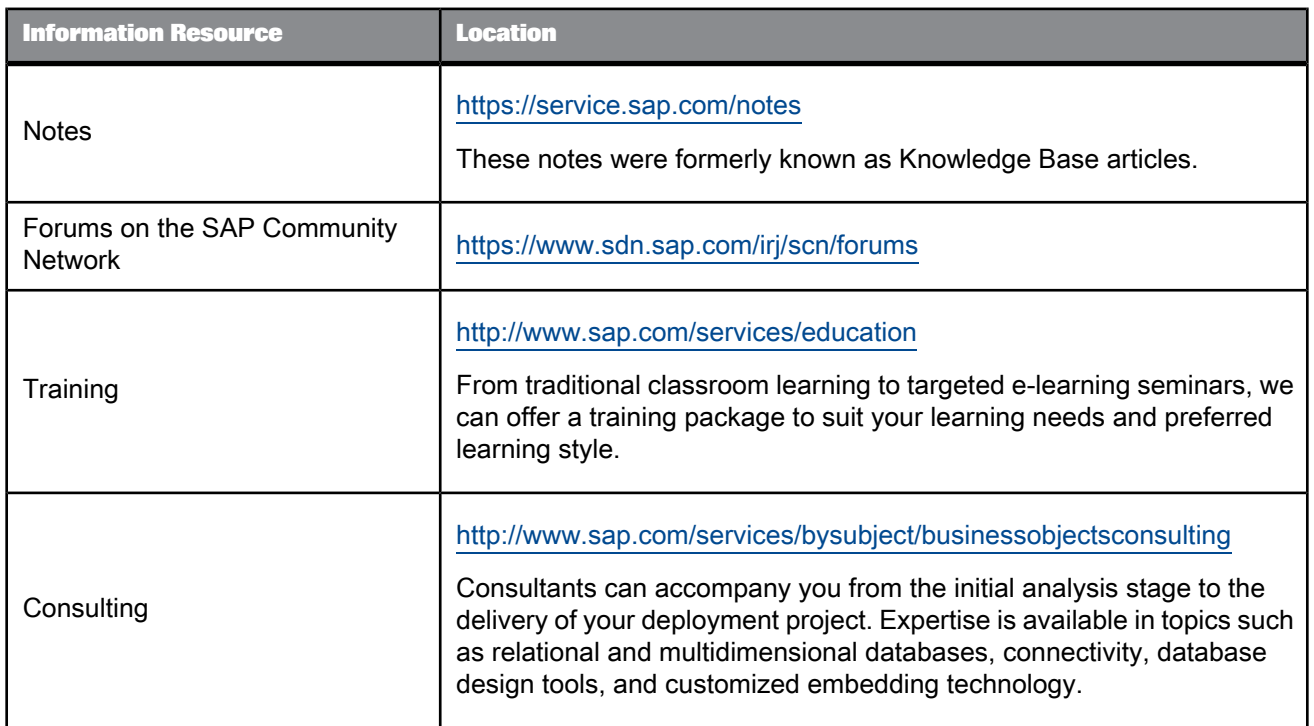